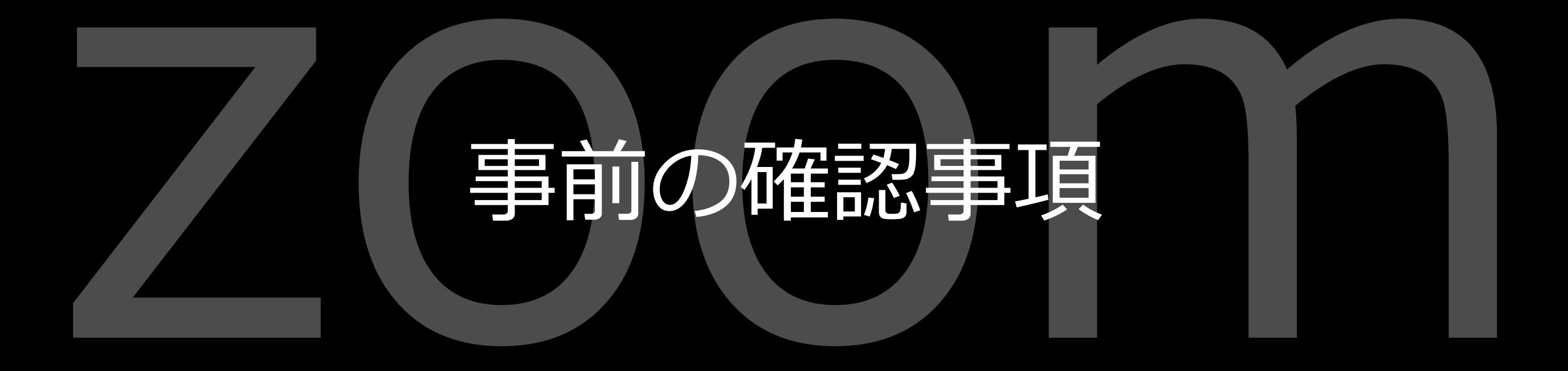

Copyright © Maki Ichikawa. All right reserved

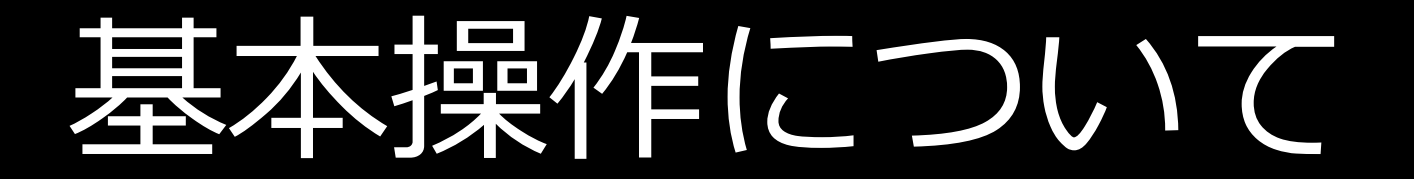

## **ミュート、ビデオの ON/OFF**

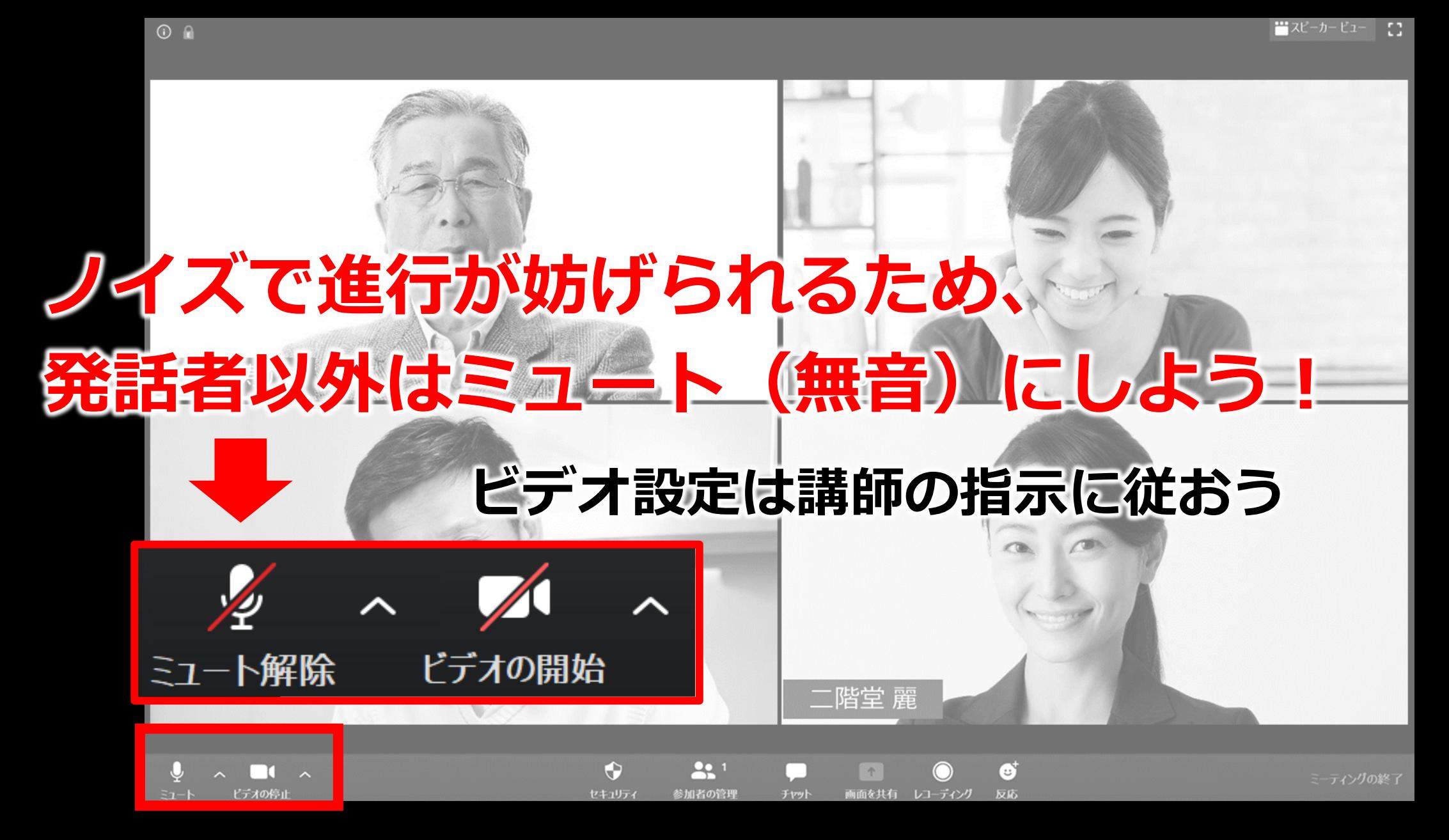

## **ディスプレイ変更(これは「ギャラリービュー」です)**

セキュリティ

参加者の管理

チャット

画面を共有 レコーディング

反応

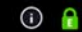

ビデオの停」

 $\Xi$ 1-

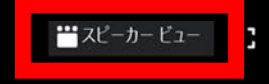

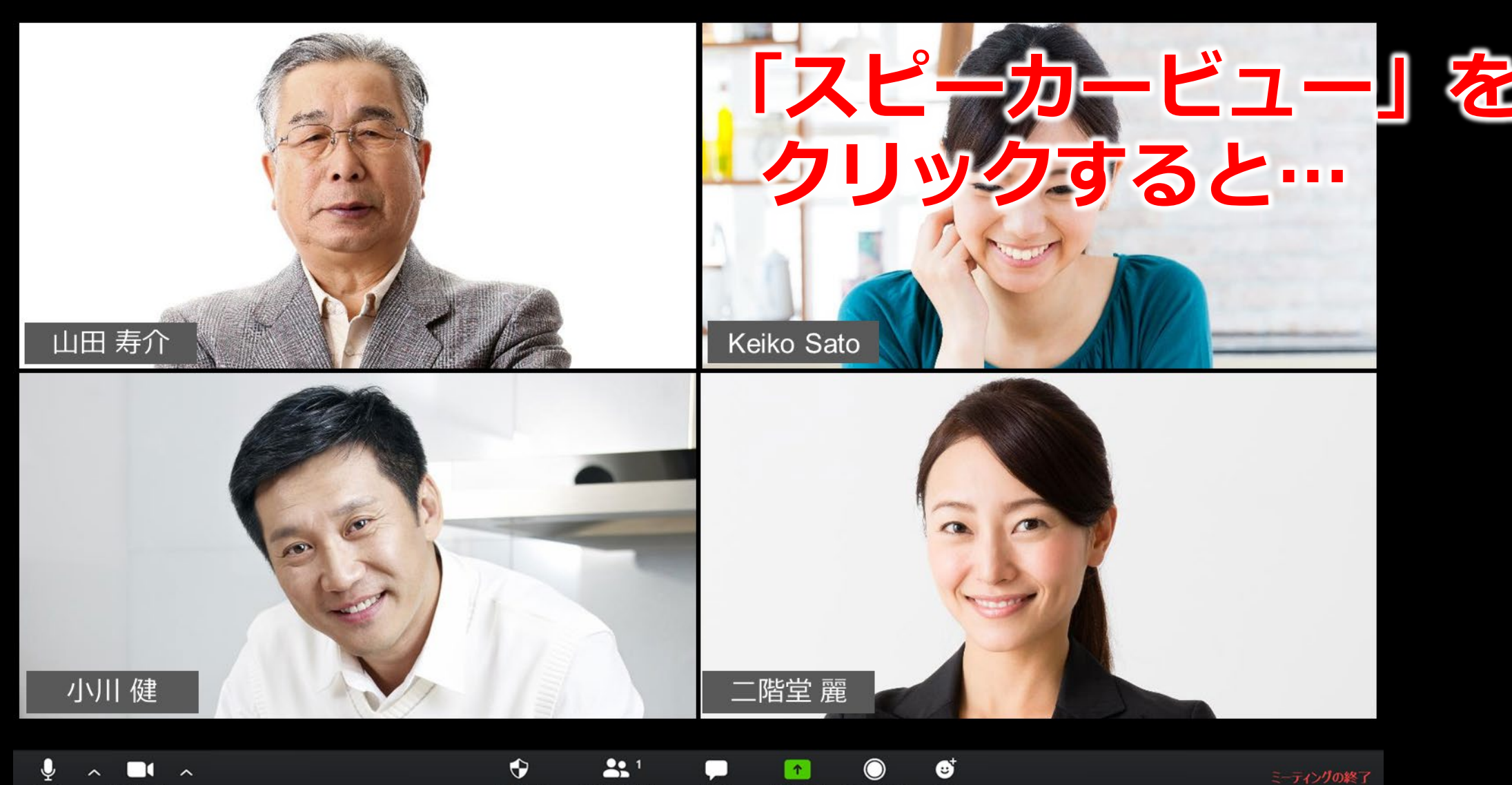

## **ディスプレイ変更(これは「スピーカービュー」です)**

■ギャラリービュー 【1】

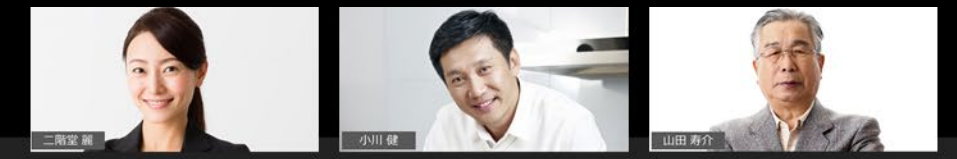

 $\odot$   $\odot$ 

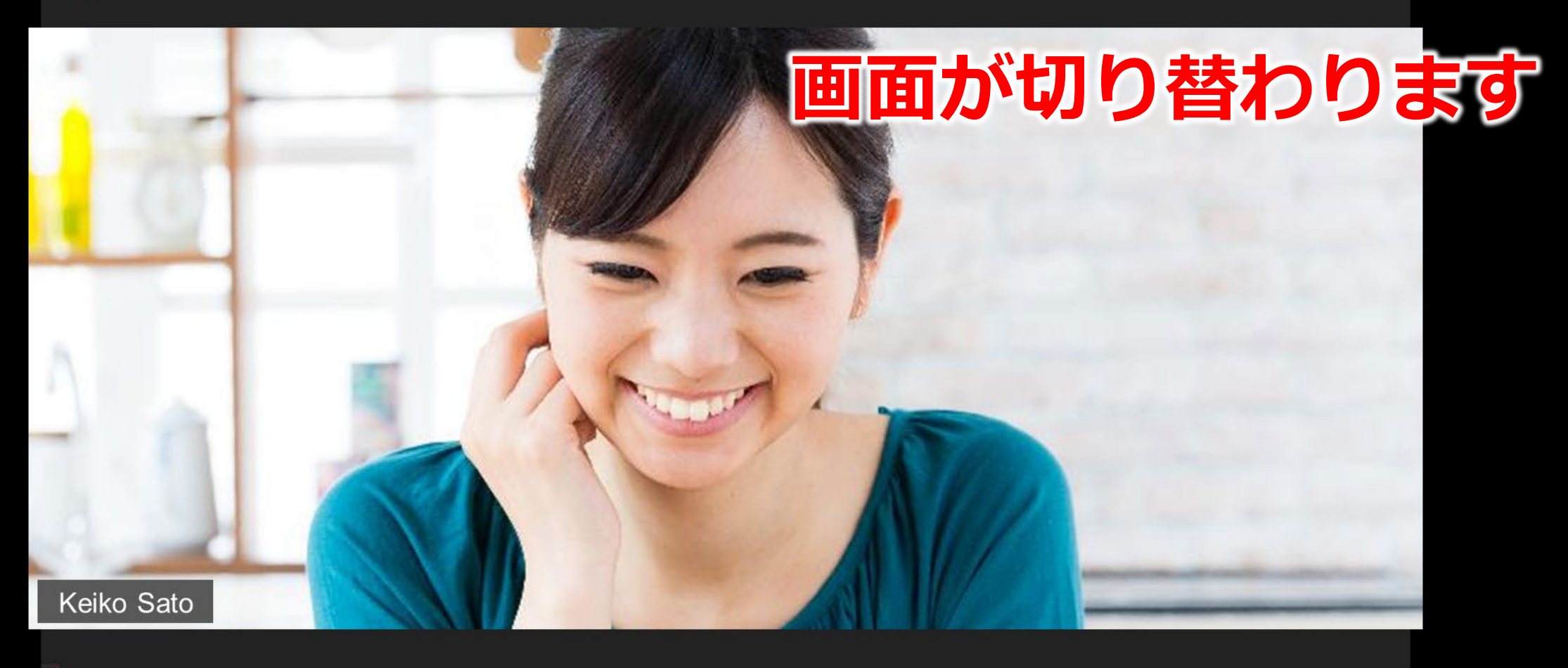

**22** 2

チヤット

セキュリティ

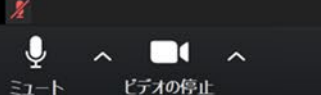

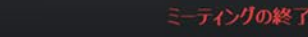

## **チャット機能(質問は、発言ではなくチャットでしよう!)**

■スピーカービュー

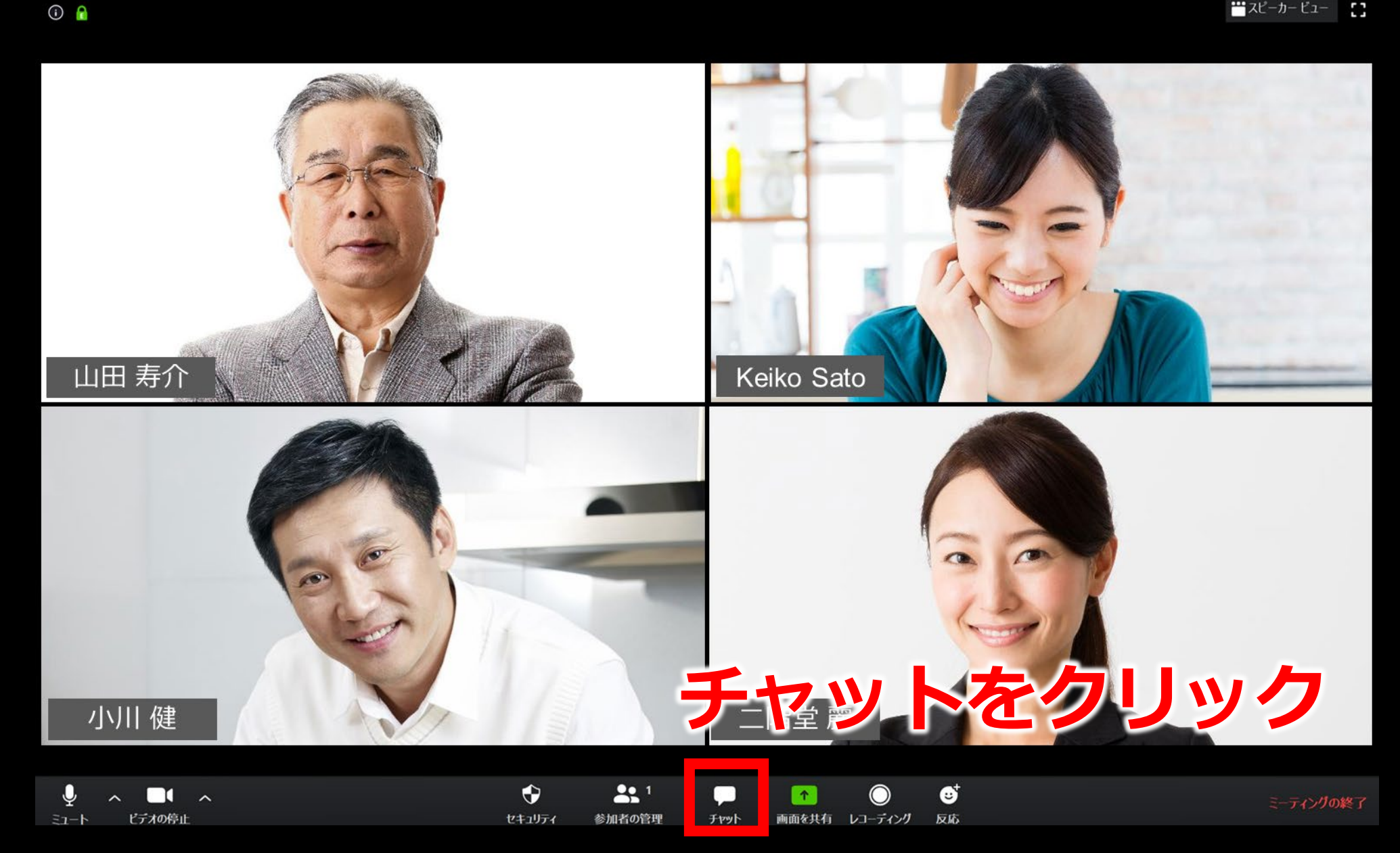

## **チャット機能(質問は、発言ではなくチャットでしよう!)**

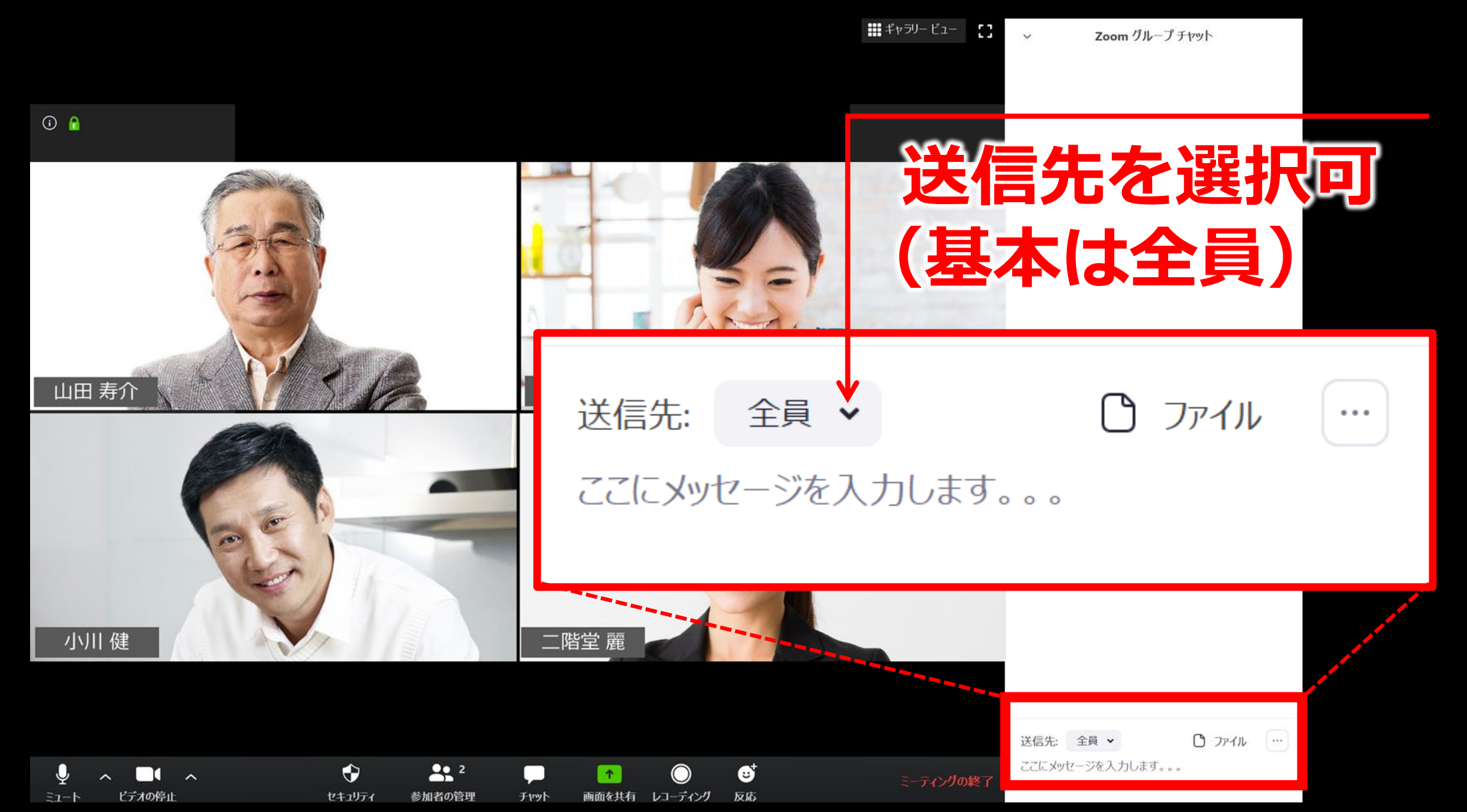

## **名前を変更(読みやすい表示名にしよう!)**

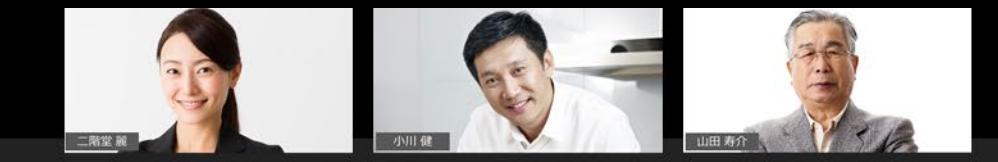

■キャラリー ビュー 【1】

 $\odot$   $\odot$ 

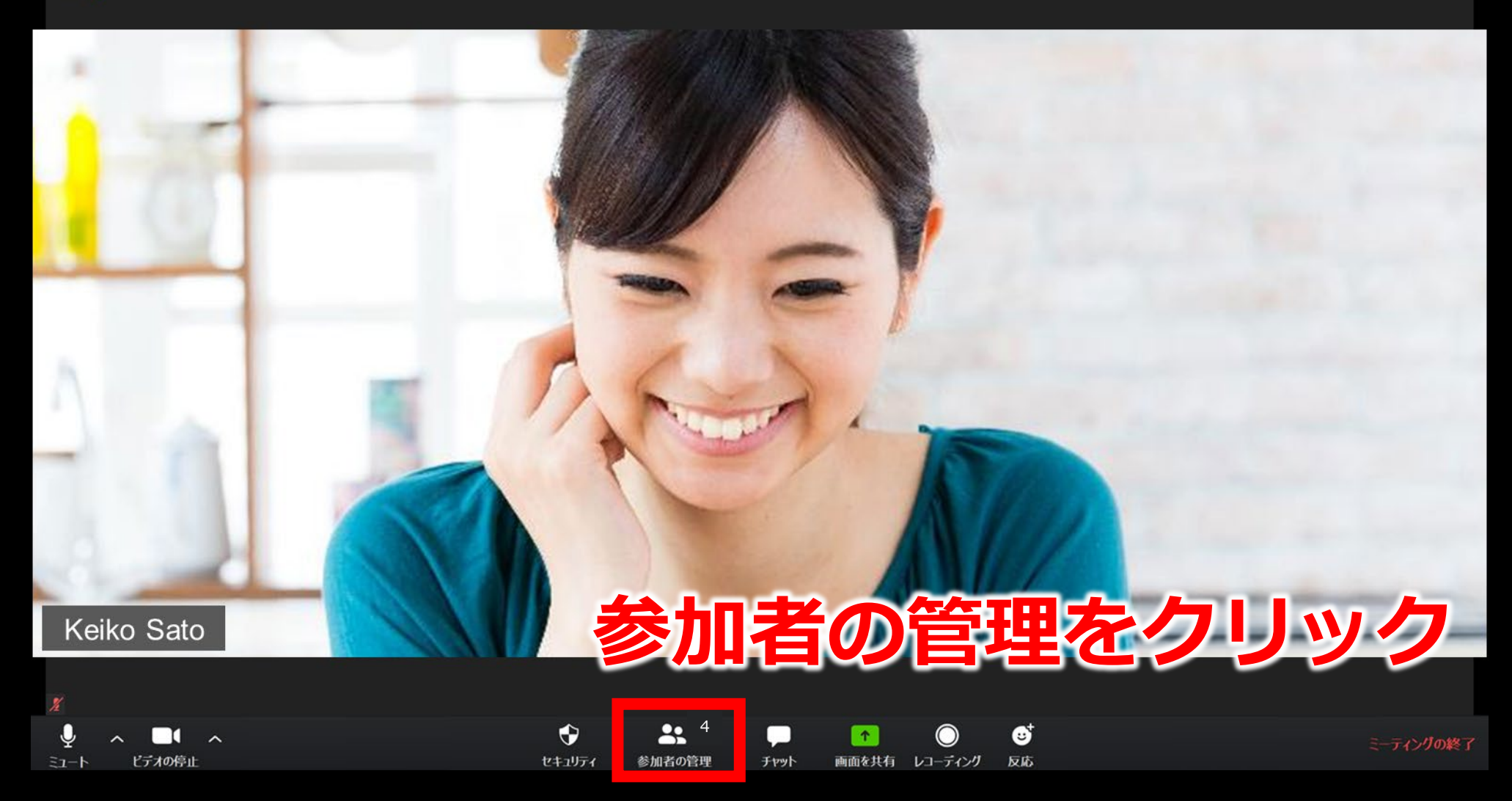

## **名前を変更(読みやすい表示名にしよう!)**

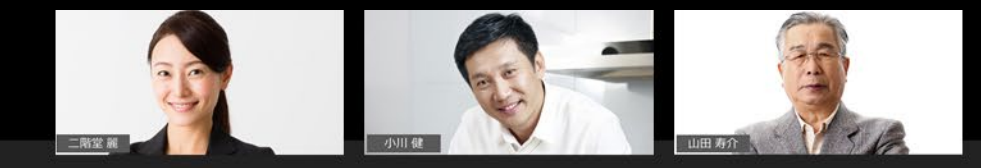

■ギャラリー ビュー 【1】

 $\odot$   $\odot$ 

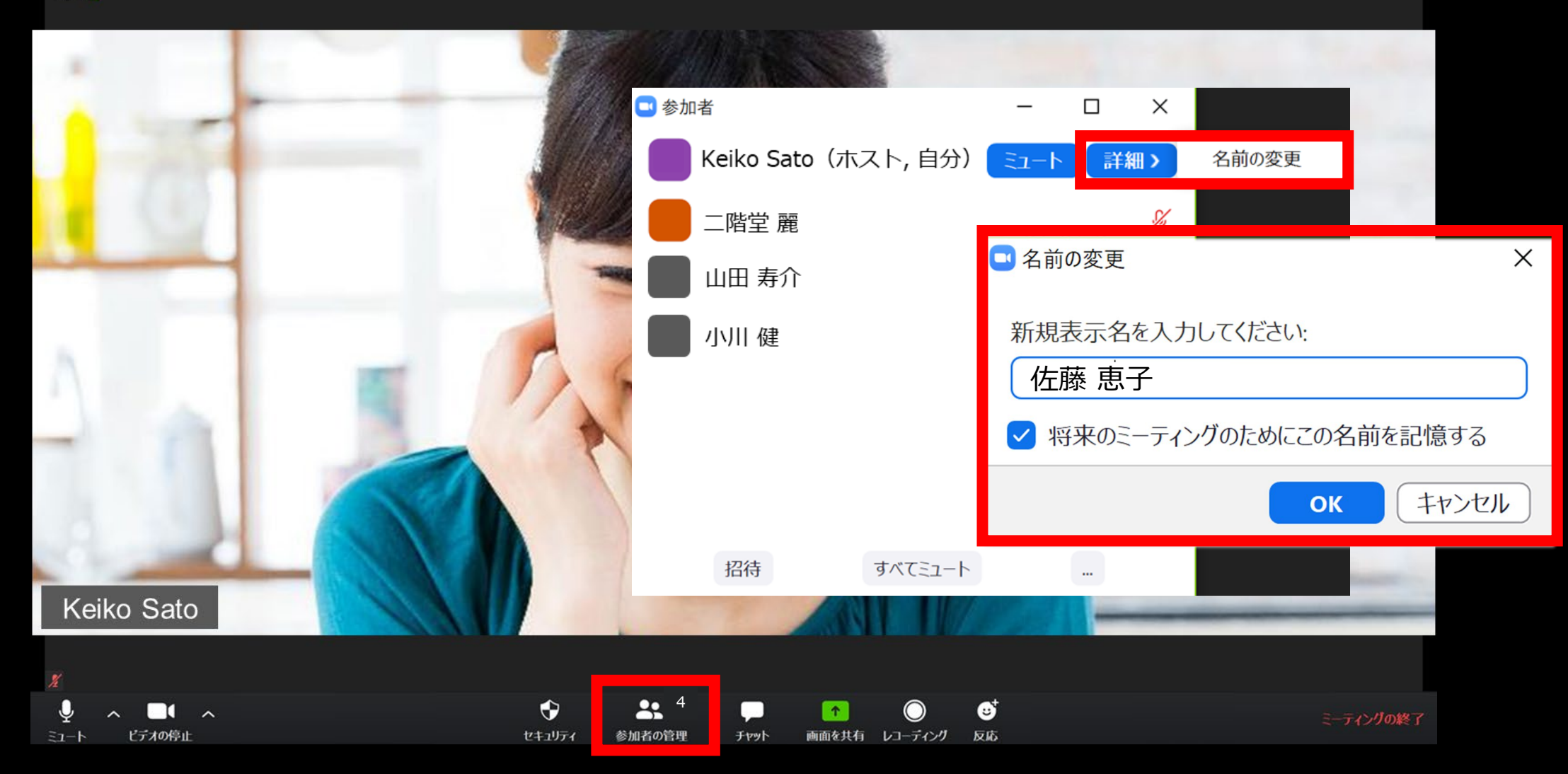

# 講師からのお願い

## **集中できる環境を整えよう♪**

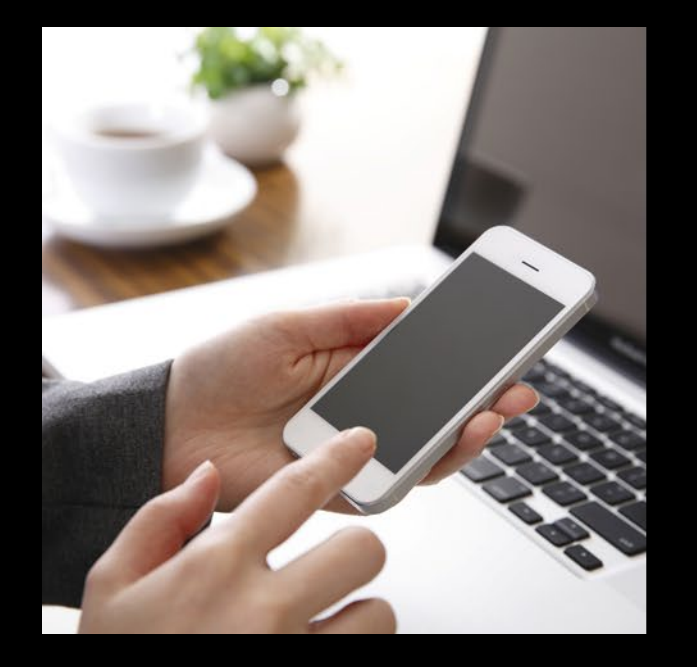

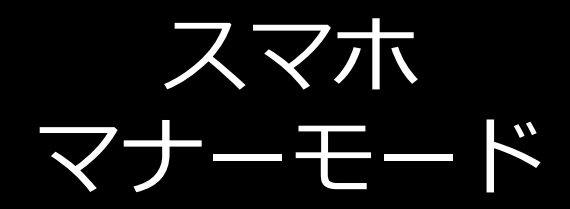

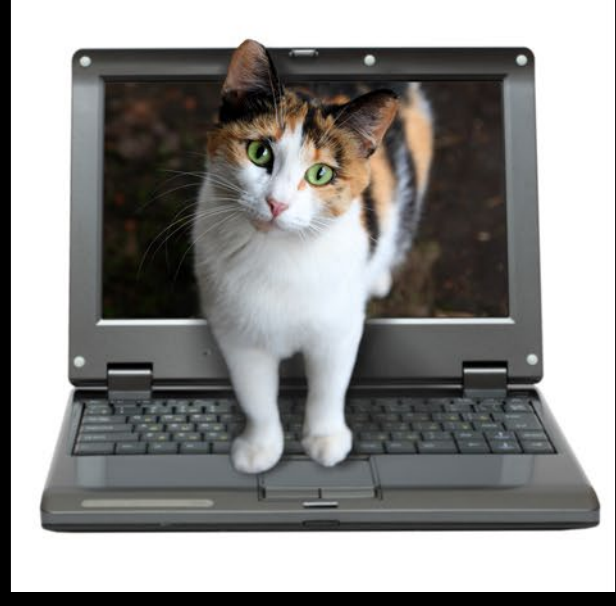

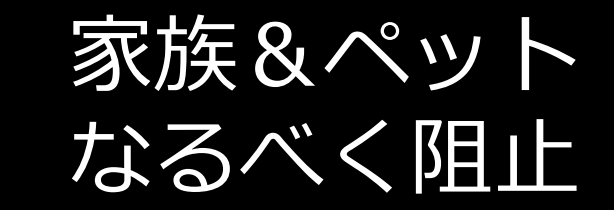

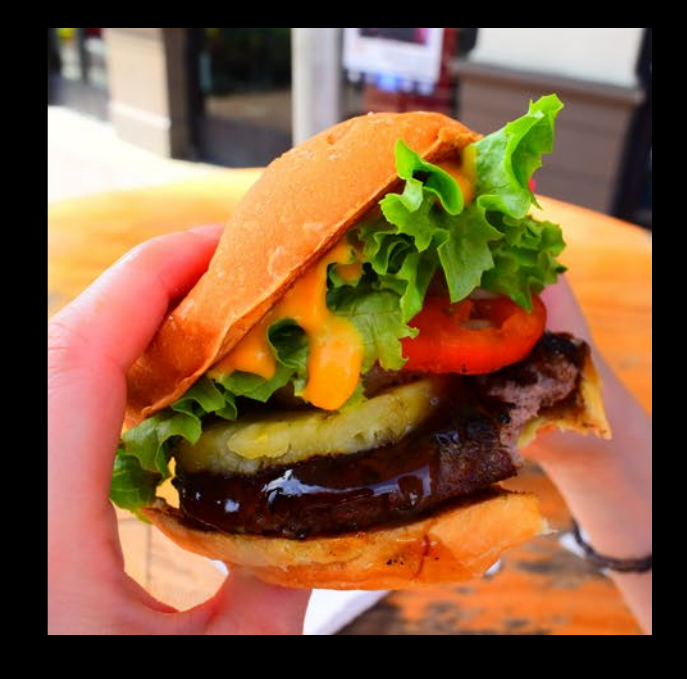

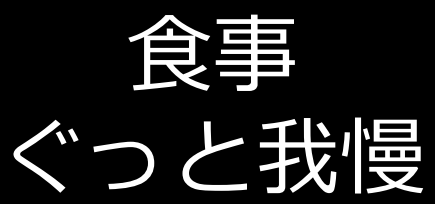

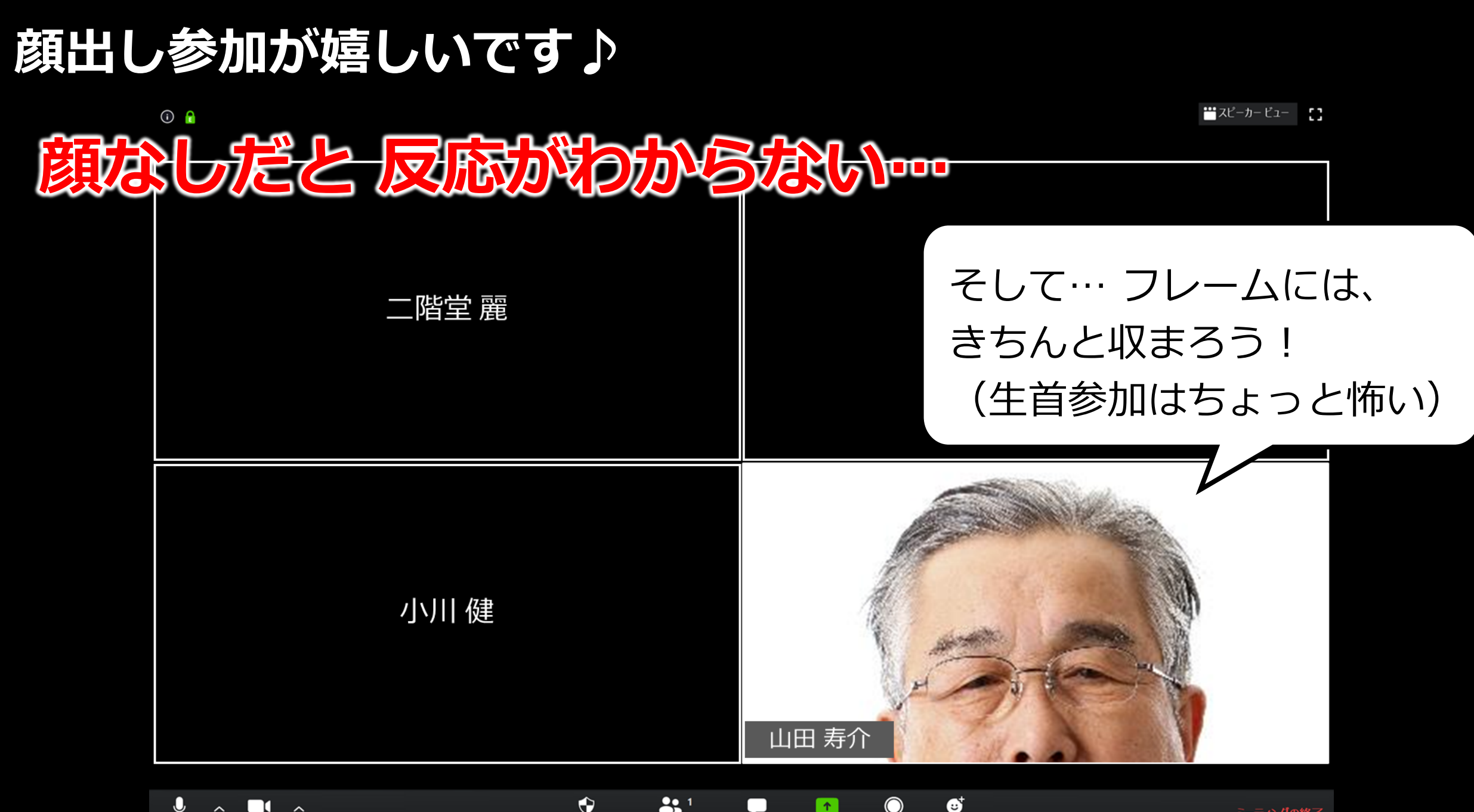

ビデオの停止

セキュリティ 参加者の管理 チャット

反応 画面を共有 レコーディング

ミーティングの終了

## **リアクションは、講師に届くよう大きめに♪**

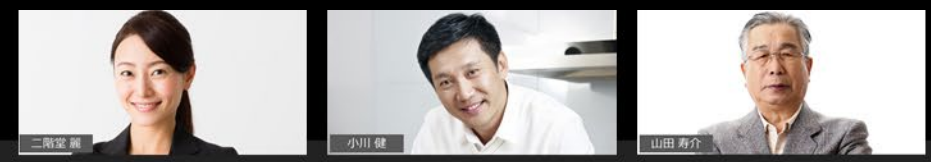

 $\odot$   $\odot$ 

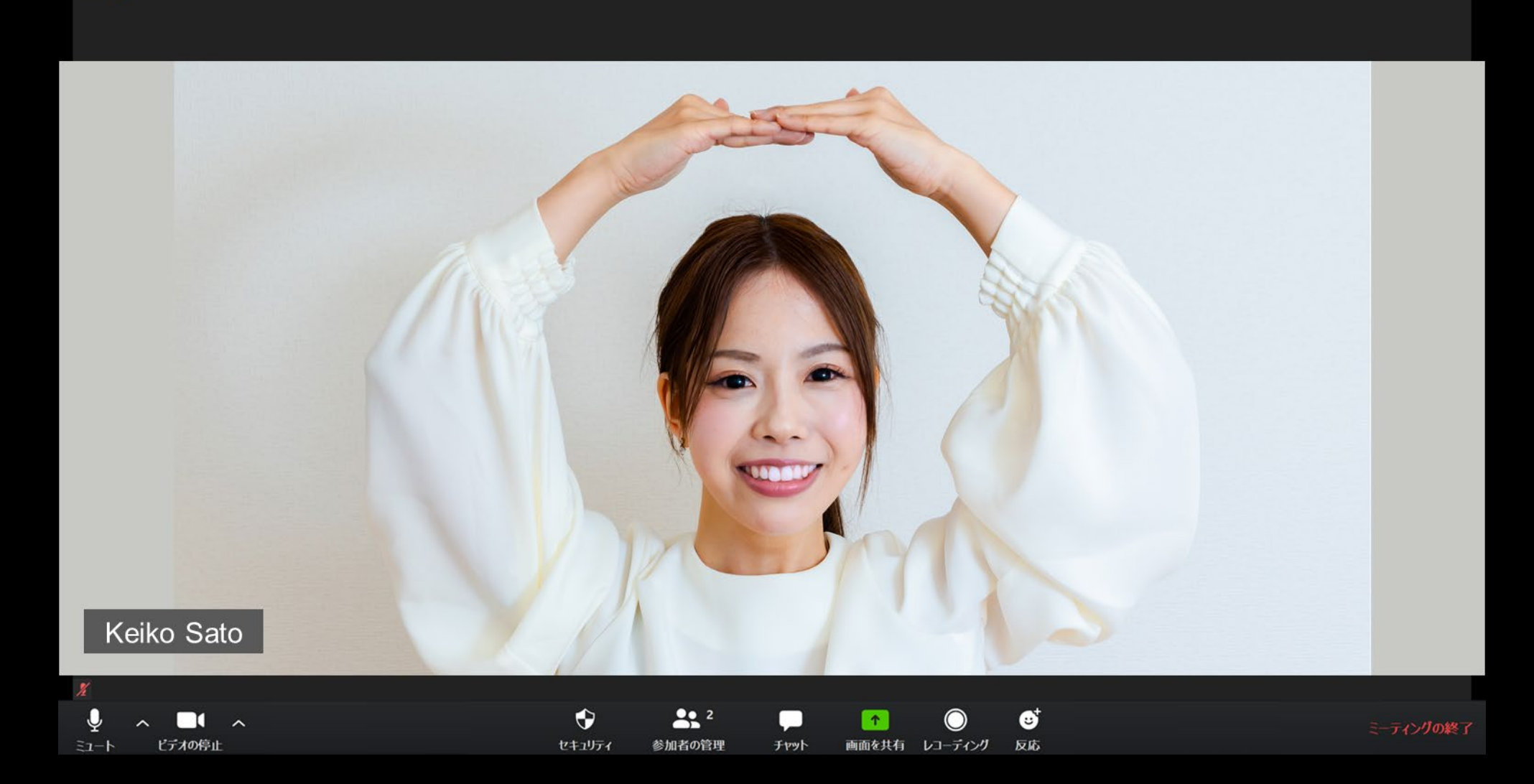

Ⅲキャラリー ビュー 【】

## Zoomワークのお願い

## **まず、役割を決めましょう!**

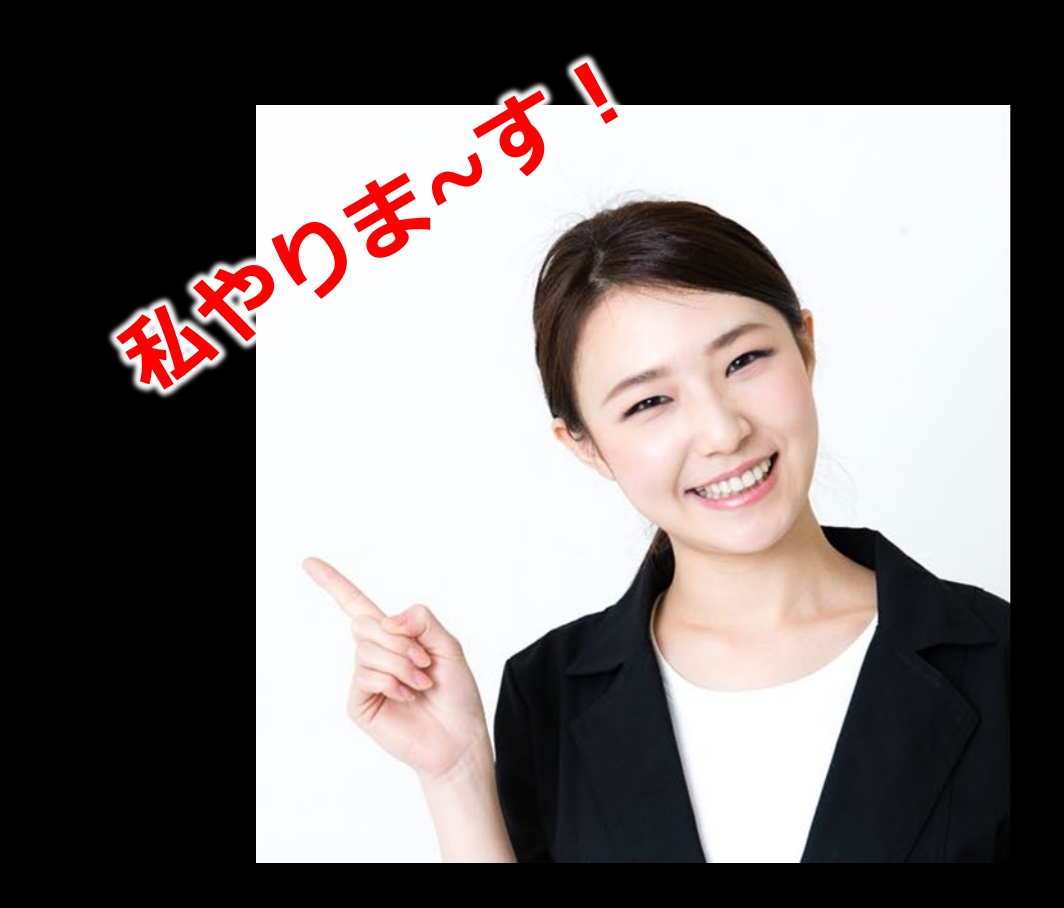

リーダー (進行役) タイムキーパー

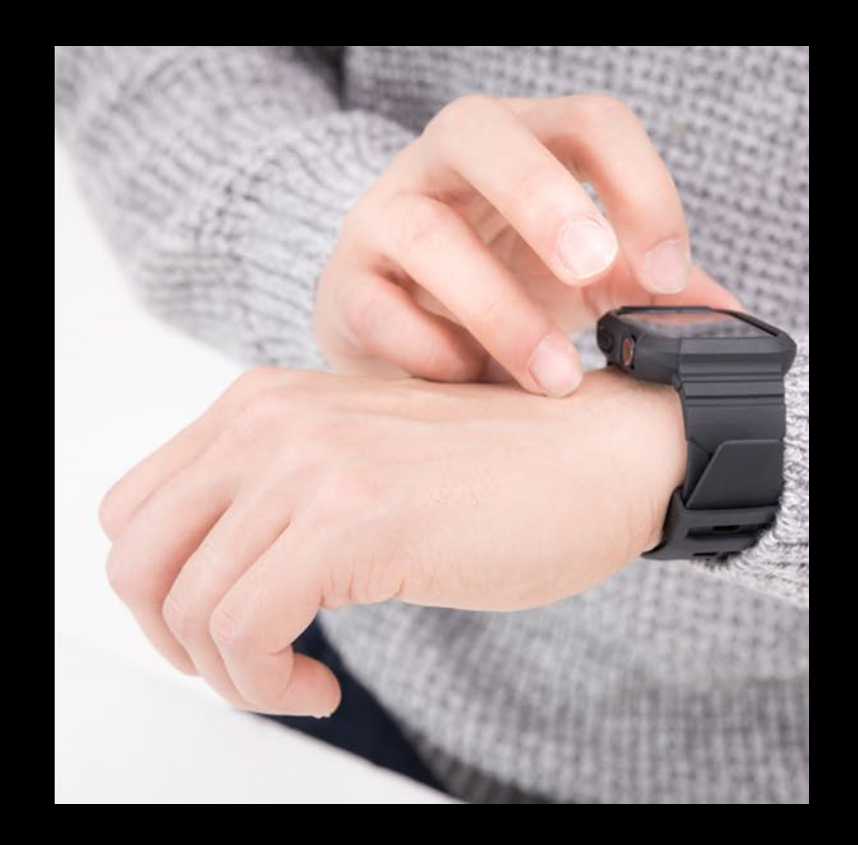

## **全員が集まらなくても、1分待ったらワークをスタート!**

セキュリティ

参加者の管理

チャット

 $\odot$   $\odot$ 

ビデオの停止

 $\Xi$ <sub>1</sub>-1

■スピーカー ビュー 【】

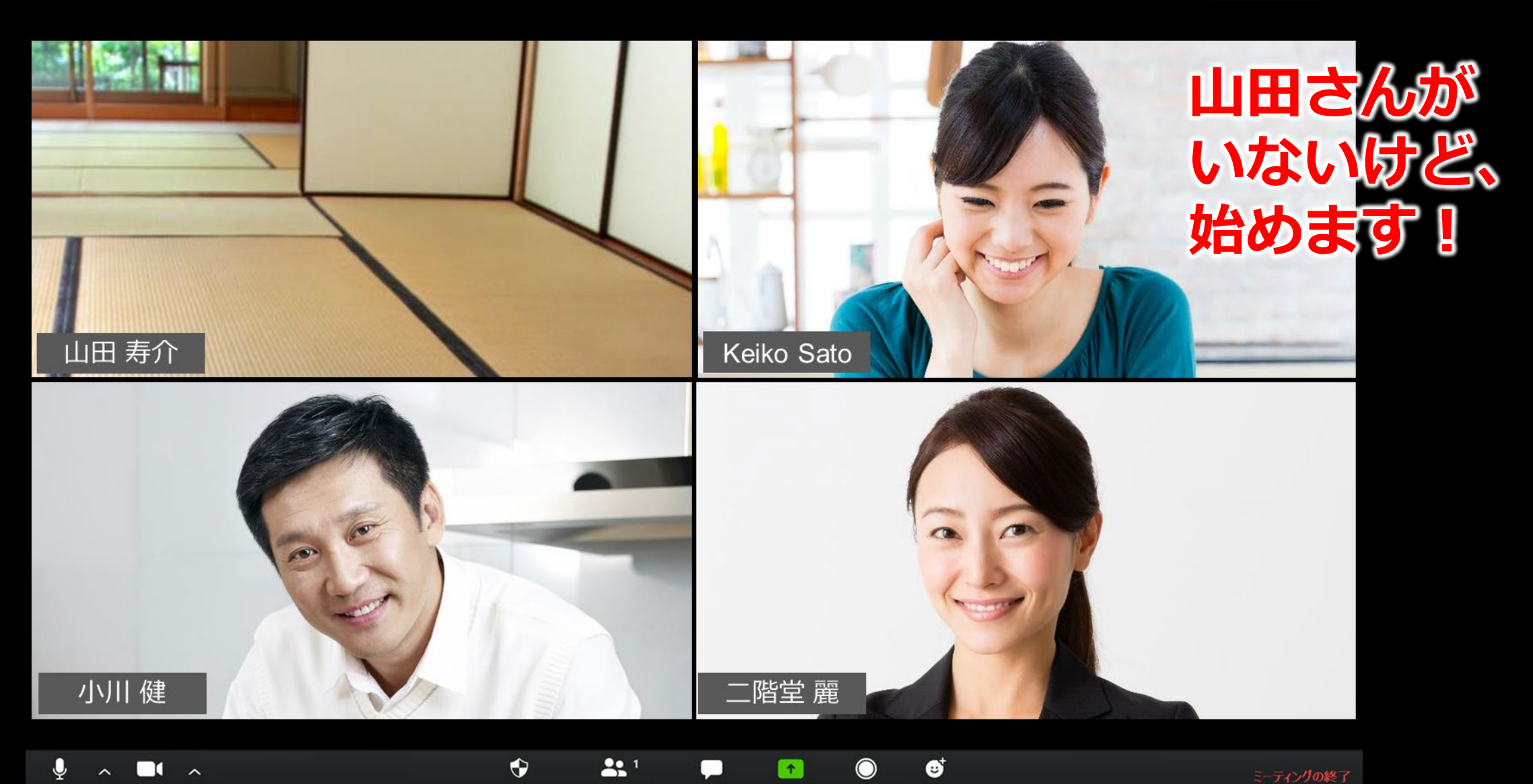

反応

画面を共有 レコーディング

## **発言の終わりは「以上です」⇒ 全員で拍手!**

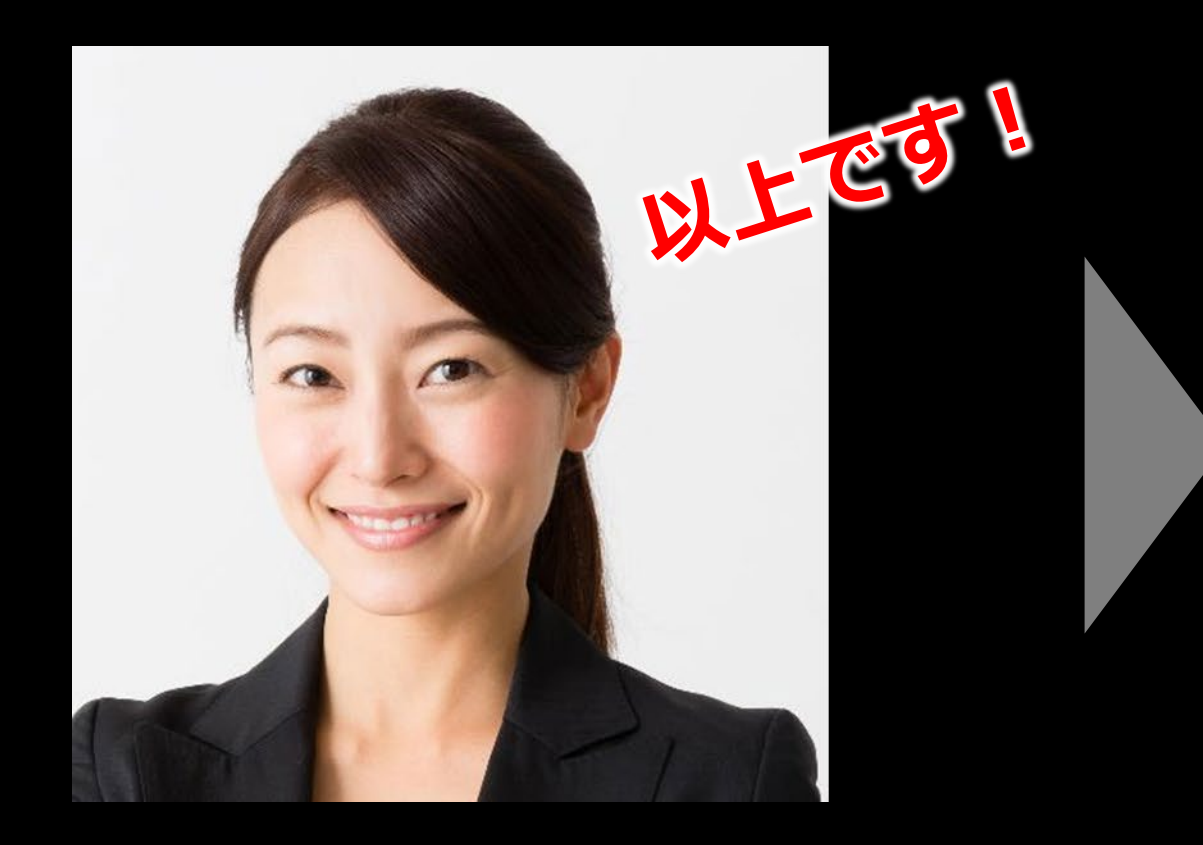

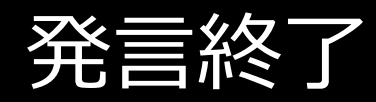

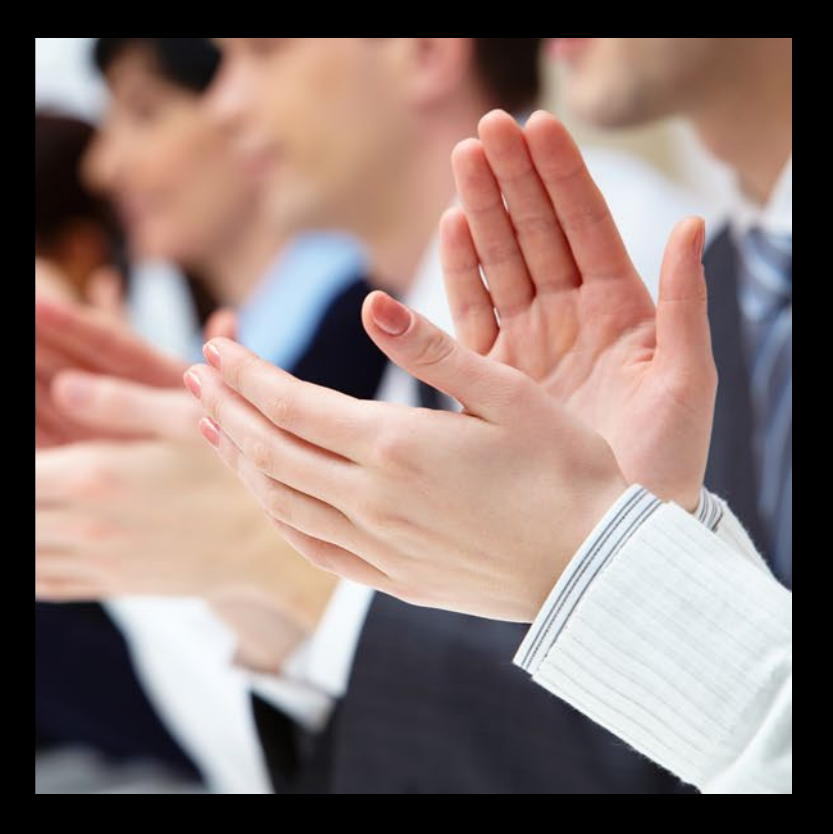

発言終了 そうしゃ 拍手~ぱちぱち

# さあ、はじめましょう!

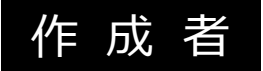

## **プレゼン資料コンサルタント・研修講師 市川 真樹** 資料ブラッシュアップや、オンライン研修など、お気軽にご相談ください。

【お問い合わせ】 <https://maki-ichikawa.com/inquiry/> 【プレゼン記事】 <https://maki-ichikawa.com/>

#### 注意点

このスライドは、どなたでもご自由にお利用いただけます。 ただし、スライド内で使用されている写真は、作成者が購入したものであり、 **二次利用(別の資料に転用すること)は固く禁じられています。** この資料限りのご利用としてください。

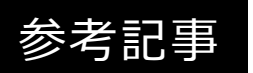

## **これからはじめるWEBマーケティング ㈱シンラウンド**

「zoomでのオンラインセミナー開始直前に参加者と確認しておくべきzoomの機能」 <https://synround.com/web/zoom-immediately-before/>

コンテンツの動画化、オンラインセミナーを実施したいなど、お気軽にご相談ください。 【お問い合わせ】 <https://synround.com/contact/>

#### アドバイス

**The Essence 代表 冨田 香織さま**(人材育成のプロフェッショナル) 【ホームページ】 <https://tomitakaori.com/>

**重信香織事務所** (元TVキャスター・ビジネス動画の話し方のスペシャリスト) 【ホームページ】 <https://kaori-shigenobu.com/>